## **Internet Explorer 6.0**

Internet Explorer er et browserpro gram, som du kan bruge til at kigge på internetsider med. Denne versi on hedder 6.0 og er den sidste nye. Den indeholder alle de velkendte funktioner plus en række forbedrin ger og opdateringer. For at bruge programmet skal du have et inter netabonnement, som du enten kan få gratis mange steder eller som koster et ganske symbolsk beløb. Abonnementet består af et telefon nummer og en adgangskode samt en række tekniske oplysninger. Det er disse oplysninger, du skal bruge, når du sætter programmet op. Hvis din computer ikke allerede er sat op til internettet, skal du klikke på internetikonet på skrivebordet, så starter en guide, der hjælper dig med indstillingerne. Denne manual handler om brugen af programmet.

kne

foday:

Music

Listen (28k)

Media

.nidowsiview.

and Alli G, innit?

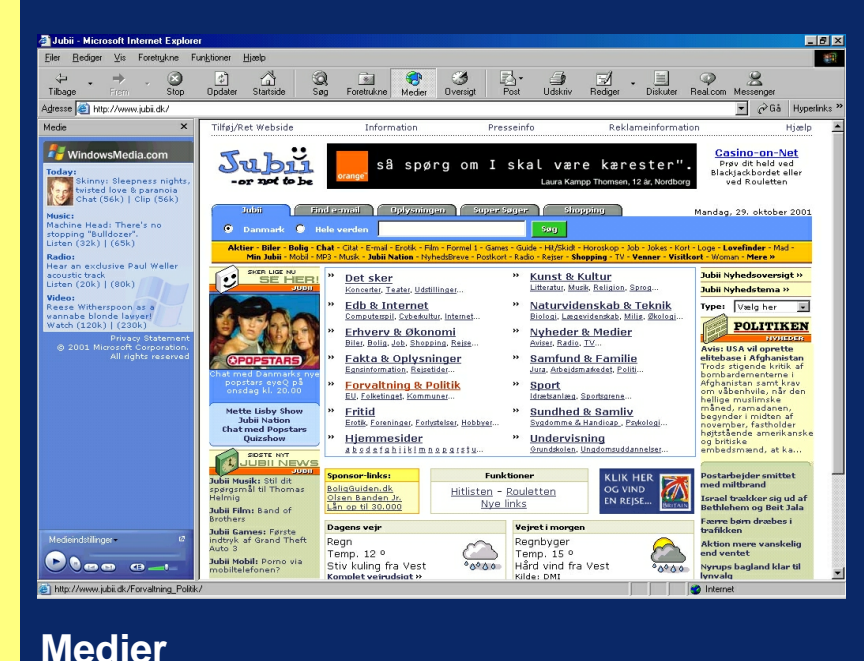

Hovedmenuen i Internet Explorer 6.0 ligner de tidligere versioner en hel del. Øverst finder du en værktøjslinie med en række store ikoner, som du kan bruge til at navigere rundt på internettets sider. På næste side kan du se, hvad du kan med de enkelte funktioner.

Jubii - Microsoft Internet Explorer Rediger Vis Foretrukne Funktioner Hjælp  $\frac{6}{5}$  $\boxed{\phi}$ **Cal**<br>Startside  $\bigotimes_{S_{00}}$ 图 Opdater Foretrukne Adresse e http://www.jubii.dk/ Medie  $\boldsymbol{\mathsf{x}}$ Tilføj/Ret Webside Information WindowsMedia.com Hvor finder du Ju bii **Today:** nye drømmeb or not to be Ūv, **ITV Europe Music Avards** , and Alli G, innit?<br>NLo (56k) | Hi (128k) Find e-mail Cuplysning Tobii isten to the lovely DJ Lottie  $\bullet$  Hele verder **9** Danmark iston (28k) **Radio** Aktier - Biler - Bolig - Chat - Citat - E-mail - Erotik<br>Min Jubii - Mobil - MP3 - Musik - Jubii Nation he many styles of reggae SKER LIGE NU<br>SE HER! isten (56k)  $\mathbf{d}$ **B** Det sker **Video:** Koncerter, Teater, he latest blockbuster from the Edb & Intern "Toy Story" team<br>Lo (120k) | Hi (230k) Computerspil, Cybe Privacy Staterne<br>© 2001 Microsoft Corporatio<br>All rights reserv Erhverv & Øk MTV Europe Music Awa Biler, Bolig, Job, Sh Fakta & Oplys Lo (56k) | Hi (128k) Egnsinformation, Rea Forvaltning & EU, Folketinget, Kom Listen to the lovely DJ Lottie Folketingsvalg Fritid **Funkstar** 

Klik på ikonet Medier i værktøjslinien øverst på skærmen. Så dukker der en kolonne op ude til venstre i skærmbilledet. hvor du har adgang til nyhedsmedier, radiostationer og forskellige videoklip. Musikken eller videoen dukker op i Windows media Player.

Media

eninger, Fort

## **Værktøjslinien**

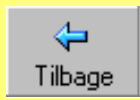

Klik på Tilbage for at gå til den forrige webside.

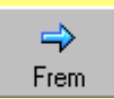

Klik på Frem for at rykke frem til den næste webside.

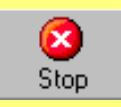

Med denne knap kan du afbryde overførslen af en side.

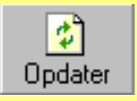

Klik på Opdater for at hente den aktuelle side igen.

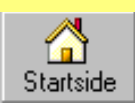

Klik her for at åbne den startside, du har angivet.

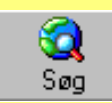

Klik på Søg for at åbne nettets søgetjenester.

Her kan du åbne en oversigt med dine foretrukne sider.

Her er adgang til forskellige

medier på nettet.

der sidst er besøgt.

₩ Foretrukne

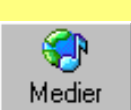

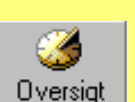

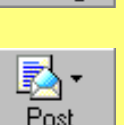

Klik her for at åbne dit postprogram.

Åbn en oversigt over de sider,

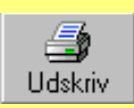

Lav en udskrift af den aktuelle webside på printeren.

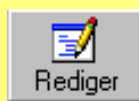

Rediger websiden i et tekstprogram, som fx Word.

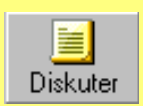

Klik her for at diskutere visse siders indhold med andre.

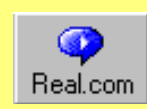

Åbn medieafspilleren RealPlayers hjemmeside.

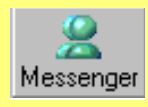

Med Messenger kan du holde kontakt med vennerne.

## **Generelle indstillinger**

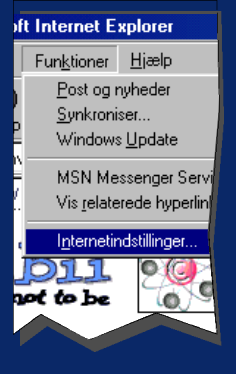

Internet Explorer 6.0 kan indstilles og justeres på alle tænkelige måder. De fleste indstillinger kan du roligt glemme alt om, med der er alligevel et par, som er nyttige at kende. Klik på Funktioner i menulinien og vælg Internetind stillinger.

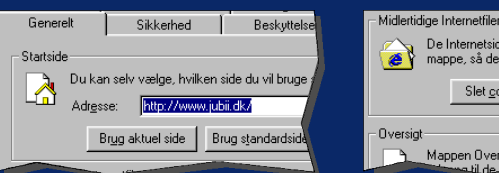

I menupunktet Startside, kan du vælge, hvilken side der skal vises når du åbner programmet. Skriv en adresse i feltet eller brug den aktuelle side ved at klikke på Brug aktuel side.

De Internetsider, der vises i webbrowseren, gemm<br>mappe, så de hurtigt kan vises på et senere tidsp Slet cookies. Slet filer. Mappen Oversigt indeholde<u>r hyperli</u>nks, der give

Internet Explorer gemmer visse websider på harddisken, så de hurtigere kan vises. Problemet er, at de ligger og fylder op. Klik på knappen Slet filer for at fjerne dem.

- Oversig -<br>Mappen Oversigt indeholder hyperlinks, der giver dig hurtig<br>adgang til de sider, du har besøgt for nylig. R Antal <u>d</u>age siderne skal 20 册 Ryd oversigten Earver... Skrifttyper... Sprog... Hiselp til handicapp

Programmet gemmer de adresser, du har besøgt for nylig. Hvis ikke du ønsker, at andre brugere af din computer skal kunne se din færden, skal du klikke på Ryd oversigten.